# **Guía para docentes y familias**

Autómatas, comandos y [procedimientos](http://program.ar/wp-content/uploads/2015/04/Ficha_Aut%C3%B3matas_comandos_y_procedimientos.pdf)<sup>12</sup>

## ¿Qué es Program.AR en casa?

**Program.AR en casa** es una propuesta para que los chicos y chicas de primaria se acerquen a la programación, el funcionamiento de las redes y las computadoras acompañados por sus familias o docentes.

Cada kit se compone de tres elementos: las fichas que son un conjunto de actividades agrupadas por tema; una guía para adultos que quieran ayudar a resolver las actividades y una serie de videos dirigidos a estudiantes con las pistas de solución.

### ¿De qué se trata esta propuesta?

La propuesta de la *Autómatas, comandos y [procedimientos](http://program.ar/wp-content/uploads/2015/04/Ficha_Aut%C3%B3matas_comandos_y_procedimientos.pdf)* es trabajar con nociones fundamentales de la programación: un programa puede ser entendido como un conjunto de instrucciones (o comandos) destinadas a ser ejecutadas por un autómata; es decir la computadora. Estas instrucciones son soluciones a determinados problemas. Programar implica delimitar problemas para luego formular soluciones adecuadas. Para ello, proponemos una estrategia llamada división en subtareas, es decir dividir una acción en otras acciones más simples.

Esta ficha incluye **nueve** actividades. En la **primera** nos acercaremos a la noción de algoritmo como una secuencia ordenada de instrucciones para alcanzar un objetivo; descomponemos actividades complejas en actividades más simples para luego organizar sucesos secuenciales en un orden lógico; en la **segunda** atendemos la importancia del orden en la ejecución de instrucciones, diferenciando entre acciones necesarias, opcionales o erróneas; en la **tercera** a la **novena** actividad resolvemos desafíos en el entorno de Pilas Bloques aprendiendo a usar los comandos existentes, definir procedimientos y utilizar repeticiones simples lograr los objetivos planteados. Cada una de estas actividades presentan diversos escenarios y plantean problemas de complejidad creciente.

 $^1$ Material extraído del Manual para la Enseñanza de las Ciencias de la Computación en el aula de la Iniciativa Program.AR. Areces, C., Benotti, L., Cortez Sánchez, J., Fervari, R., Garcia, E., Gómez, M.,. . . Wolovick, N. (2018). Ciencias de la computaci ́on para el aula, 2do ciclo primaria (1st ed.). Buenos Aires, Argentina: Fundación Sadosky.

<sup>2</sup> Material extraído del Cuaderno de Actividades para aprender a Program.AR. Factorovich, P., Sawady O'Connor, F. (2017). Actividades para aprender a Program.AR, Cuaderno para el docente, Segundo Ciclo de la Educación Primaria y Primero de la Secundaria (Vol. 1). Buenos Aires, Argentina: Iniciativa Program.AR, Fundación Sadosky.

# ¿Cómo usarlas?

Las fichas de **Program.AR en casa** se pueden: descargar, imprimir y hacer en papel o bien editar en línea. Usando un editor de pdf podrán escribir, dibujar o tildar sobre la ficha y luego guardar el archivo para compartirlo en redes o enviarlo por correo electrónico.

La aplicación se puede usar desde el celular o la computadora teniendo instalado el programa gratuito Adobe Acrobat Reader 2020 (u Okular en el caso de usar la computadora con Ubuntu como sistema operativo).

- **Descarga web para computadora con windows:** <https://get.adobe.com/es/reader/otherversions/>
- **Descarga web para computadora con Ubuntu**: [https://okular.kde.org/download.php?site\\_locale=es](https://okular.kde.org/download.php?site_locale=es)
- **Para celulares:** descargar del Playstore. Video para instalar en [Android.](https://drive.google.com/open?id=1M9qLsHgkzgxW2ZcTH0sjOSKPCLqPUcaF)

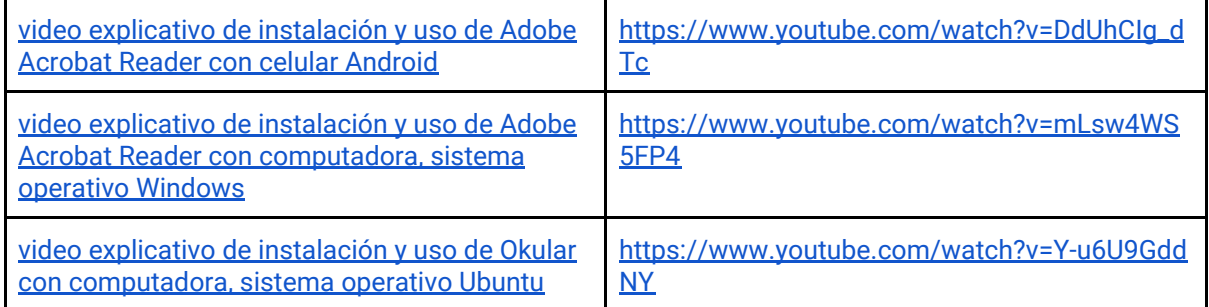

Te recomendamos elegir el dispositivo, instalar el programa, descargar la ficha y proponerle al estudiante que explore las actividades. Una vez que les haya echado un vistazo pueden intentar resolverlas juntos. En caso que les resulten complejas o quieran verificar si van por el buen camino, les sugerimos visualizar los videos de las pistas.

Para resolver las actividades en el entorno **Pilas Bloques** podes usar la versión en línea entrando a <http://pilasbloques.program.ar/> o instalar la aplicación. Hacé clic en Segundo Ciclo y accedé a los ejercicios para programar.

Aquí tenés **un video explicativo para usar Pilas Bloques** en línea o fuera de línea: <https://youtu.be/9oiHNzD1z2Q>

## Pistas para solucionar las actividades de la Ficha [Autómatas,](http://program.ar/wp-content/uploads/2015/04/Ficha_Aut%C3%B3matas_comandos_y_procedimientos.pdf) comandos y [procedimientos](http://program.ar/wp-content/uploads/2015/04/Ficha_Aut%C3%B3matas_comandos_y_procedimientos.pdf)

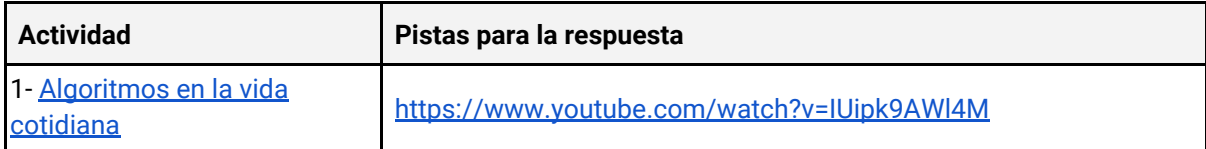

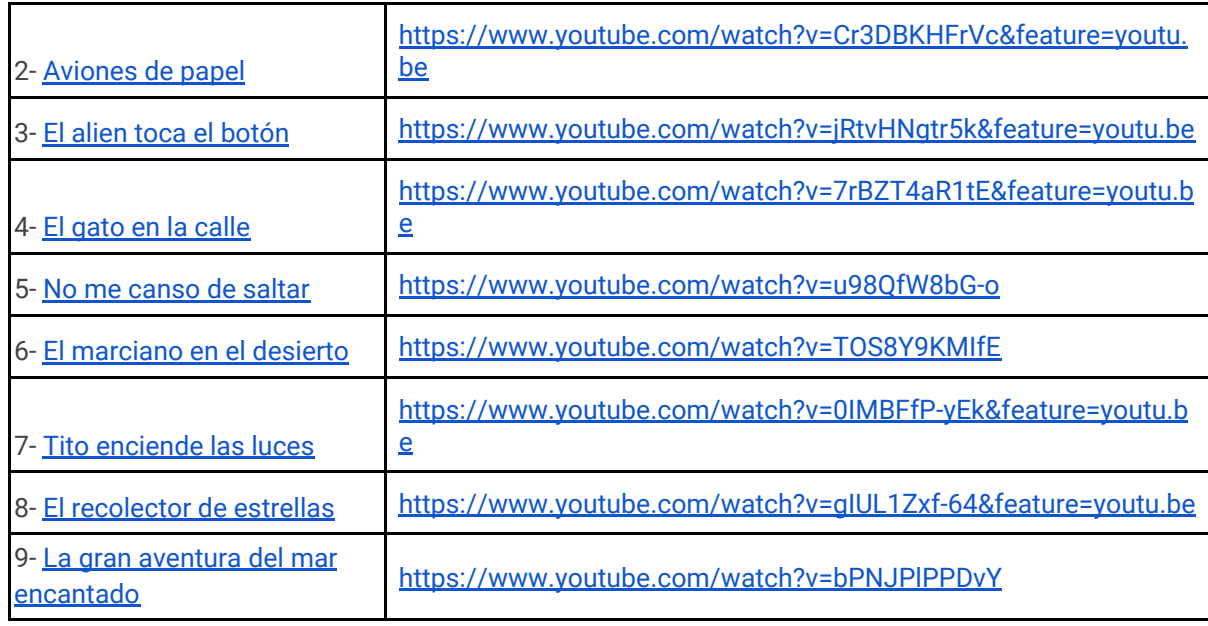

#### Recomendaciones

**Si querés conocer todas las guías y fichas entrá acá: http://program.ar/programar-en-casa/**

**Si sos docente y querés descargarte el manual original para tus clases podés hacerlo acá:**

 $\downarrow$ 

**[DESCARGÁ EL MANUAL COMPLETO](http://bit.ly/2l0nuEw)**